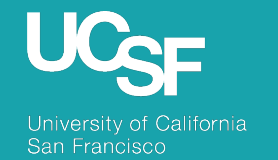

Supply Chain Management

#### BearBuy: 23.3 New Feature Review

November 2023

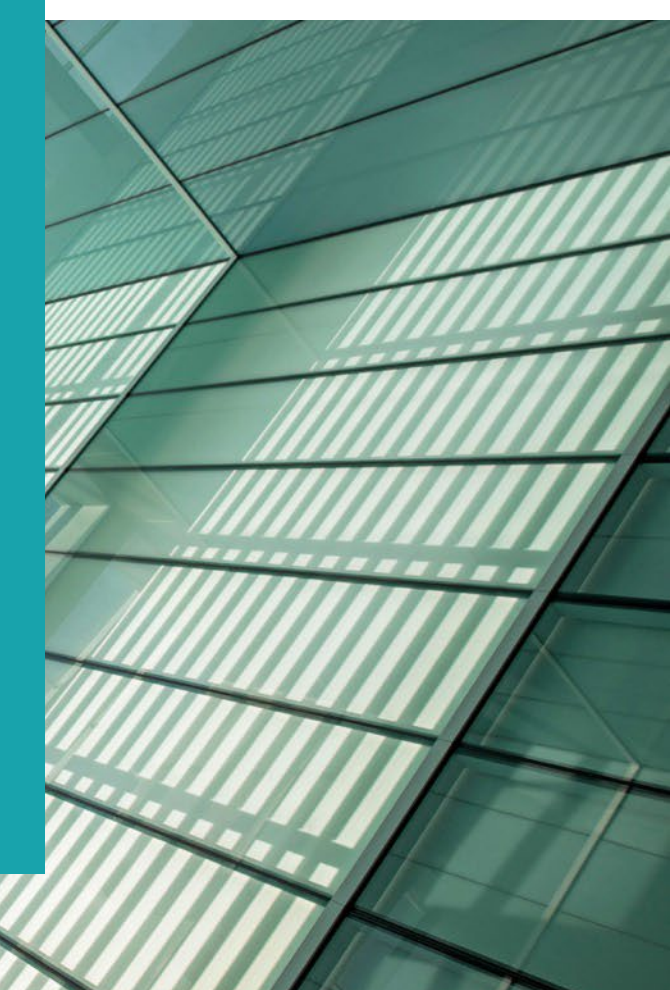

# Reminder: BearBuy Unavailable

Jaggaer 23.3 Release will be promoted to our BearBuy production environment the weekend of November 3<sup>rd</sup> and there will be associated downtime.

BearBuy production downtime will take place between **Friday, November 3rd, at 6 p.m. through Sunday, November 5th, at 9 a.m.** to upgrade from release version 23.2 to 23.3. To avoid delays, please complete all BearBuy requests prior to the system maintenance. BearBuy will be available on **Monday, November 6th.** 

#### **What to expect during the outage:**

- BearBuy will not be available
- Please complete all BearBuy requests prior to the outage
- BearBuy will be available on Monday, November  $6<sup>th</sup>$ .

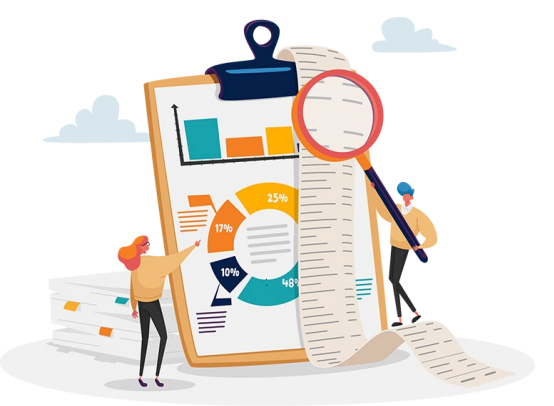

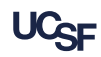

# Key Changes

- **Fig. 1 Improved Optional Receipt Creation** 
	- Simplified steps for creating an optional receipt directly from a purchase order
- **Draft Receipt Enhancements**
	- New **Cancel** and **Return** icons when creating a receipt

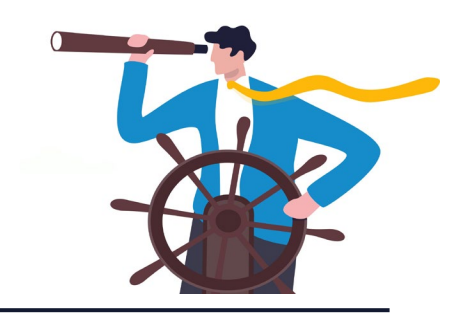

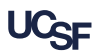

#### 23.3 Improved Optional Receipt Creation

In 23.3, a new **Create Receipt** action replaces the separate Create Cost Receipt and Create Quantity Receipt actions.

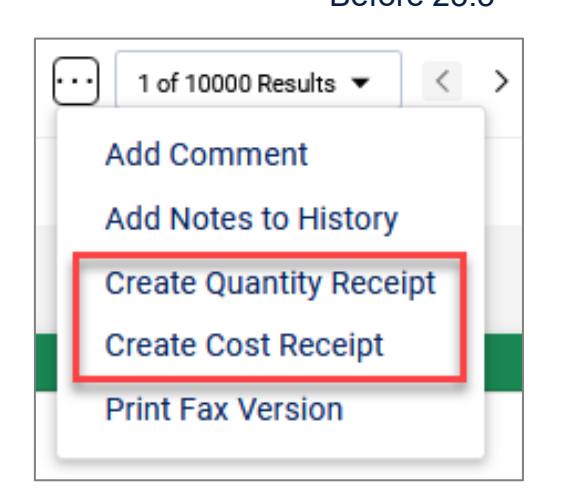

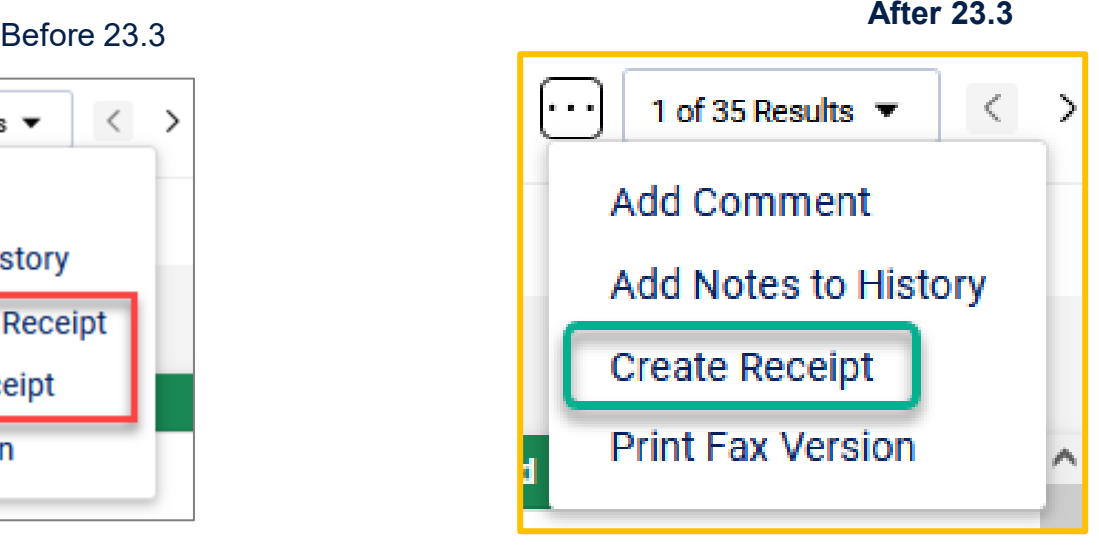

*Navigate to a Purchase Order, click the action "…" icon and select Create Receipt*

#### 23.3 Improved Optional Receipt Creation

In the **Create Receipt** window, use the checkboxes to select the PO lines you want to receive against and the type of receipt you want to create.

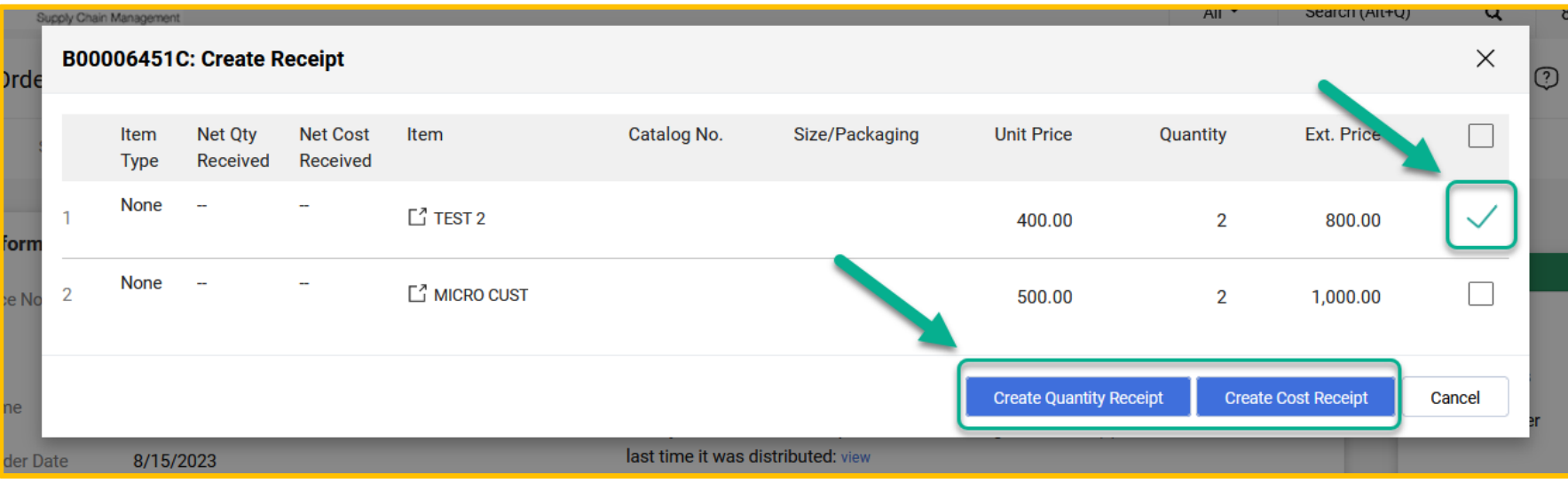

**After 23.3**

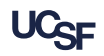

#### 23.3 Draft Receipt Enhancements

To simplify functionality when cancelling and returning a draft receipt line, a **Cancel** icon has been added and the copy icon has been replaced with a **Return** icon.

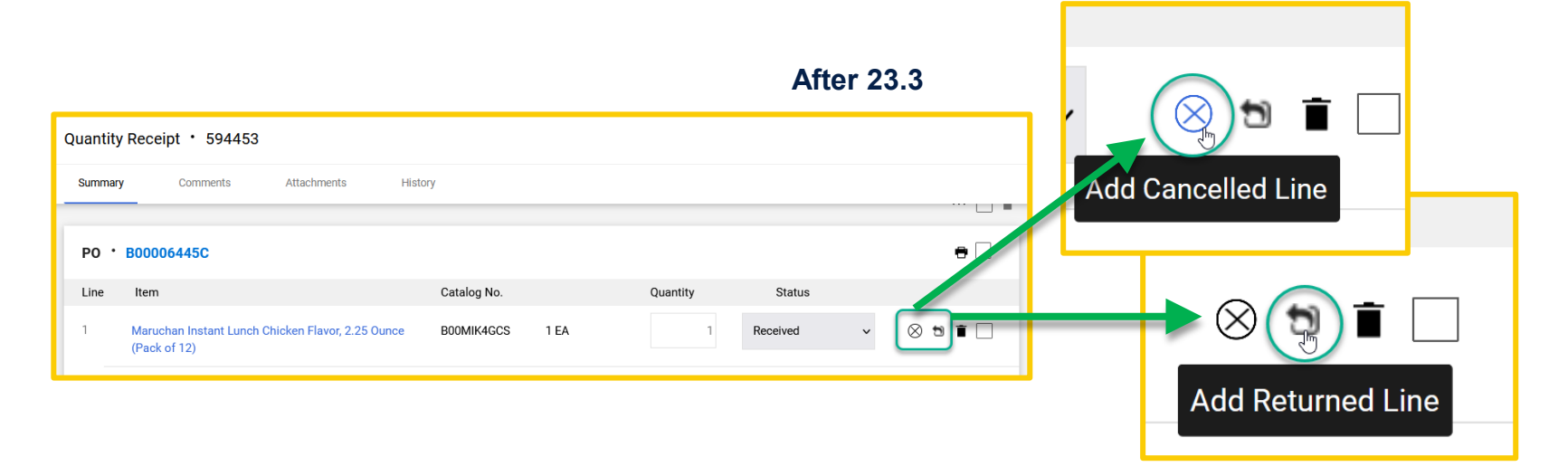

## Browser Requirements

BearBuy is only supported on the following browsers and versions\*:

- **Microsoft Edge latest version**
- **Firefox latest version**
- Chrome latest version
- Safari latest version

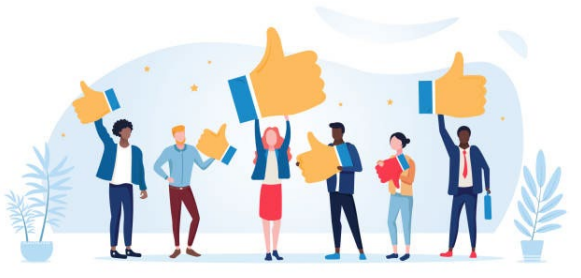

\*Pop-up blockers must be disabled

SUPPLY CHAIN MANAGEMENT

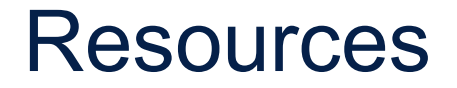

BearBuy Training Materials: <https://supplychain.ucsf.edu/bearbuy-training>

### Additional Questions

For BearBuy support, contact the IT Service Desk at (415) 514-4100 (Option 2) or appsupport@ucsf.edu between 8a.m. - 5p.m.

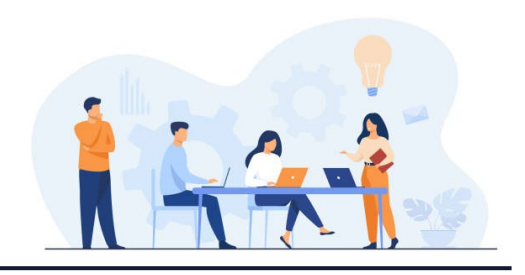

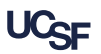

SUPPLY CHAIN MANAGEMENT